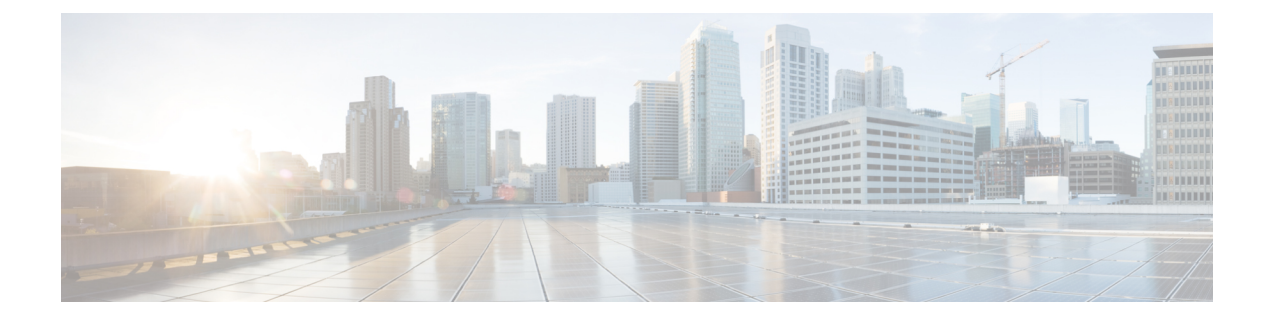

### **Troubleshooting**

- Collecting [Troubleshooting](#page-0-0) Information, page 1
- [Troubleshooting:](#page-2-0) Installing Applications in a Virtual Services Container, page 3
- [Troubleshooting:](#page-4-0) Activating Applications in a Virtual Services Container, page 5
- [Troubleshooting:](#page-5-0) Uninstalling Applications in a Virtual Services Container, page 6
- [Troubleshooting:](#page-6-0) Deactivating Applications in a Virtual Services Container, page 7

### <span id="page-0-0"></span>**Collecting Troubleshooting Information**

Information collected using the commands listed below can be sent to Cisco Technical Support for troubleshooting purposes.

### **SUMMARY STEPS**

- **1. show system sysmgr service name vman**
- **2. show mgmt-infra trace message vman\_trace**
- **3. virtual-service move name** *virtual-services-name* **[core | log] to** *destination-url*
- **4. show mgmt-infra trace settings vman\_trace**
- **5. set trace control vman\_trace buffer-size** *buffer-size*
- **6. set trace control vman\_trace clear [location active]**
- **7. set trace vman\_trace level {debug | default | err | info | warning} [location active]**

### **DETAILED STEPS**

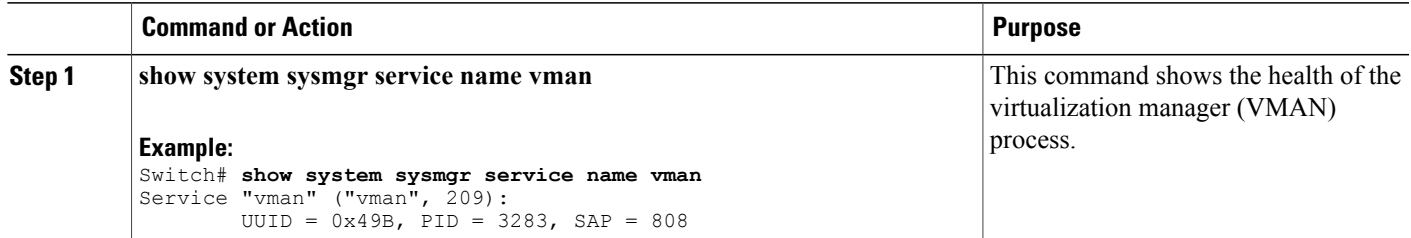

 $\mathbf I$ 

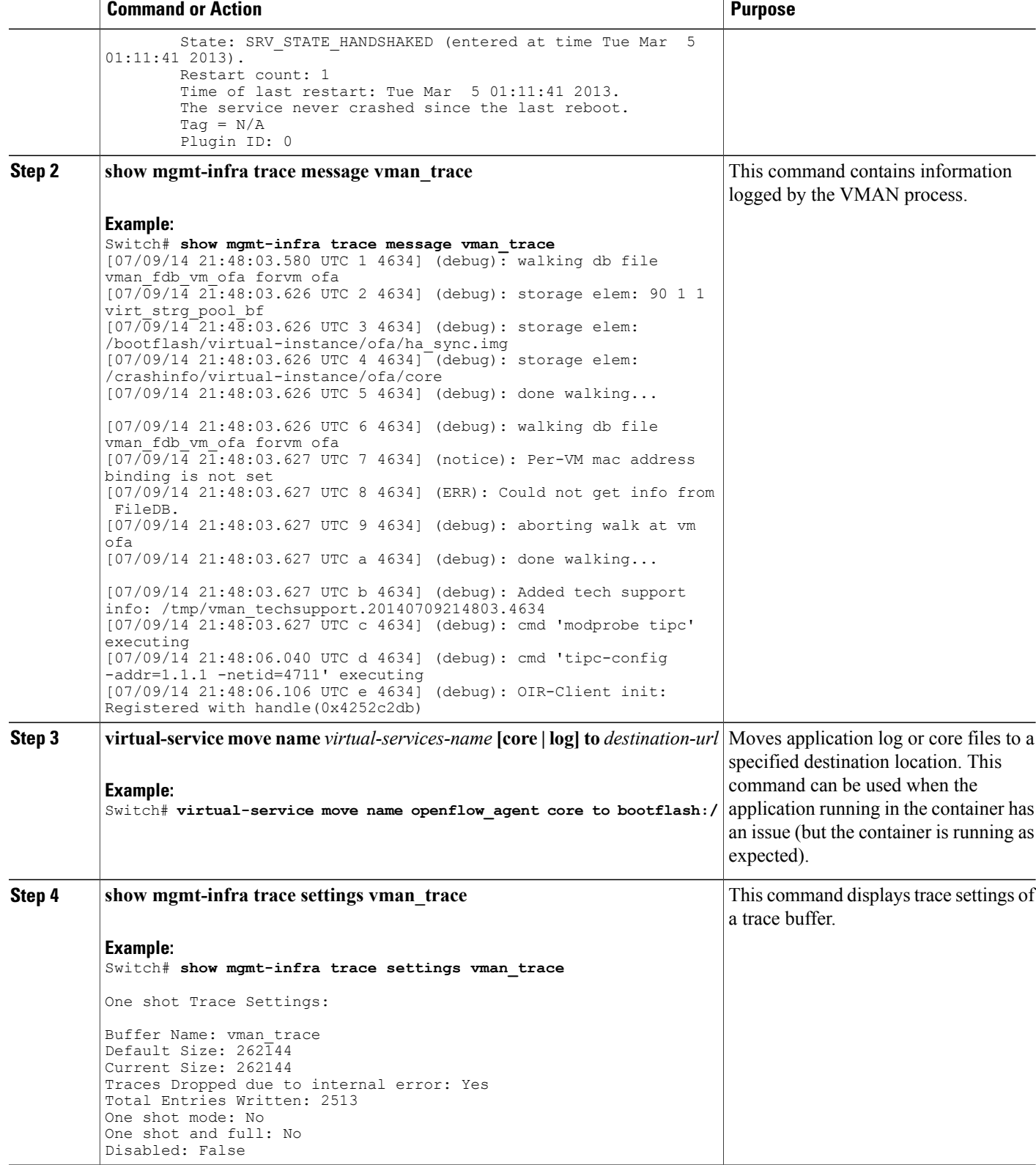

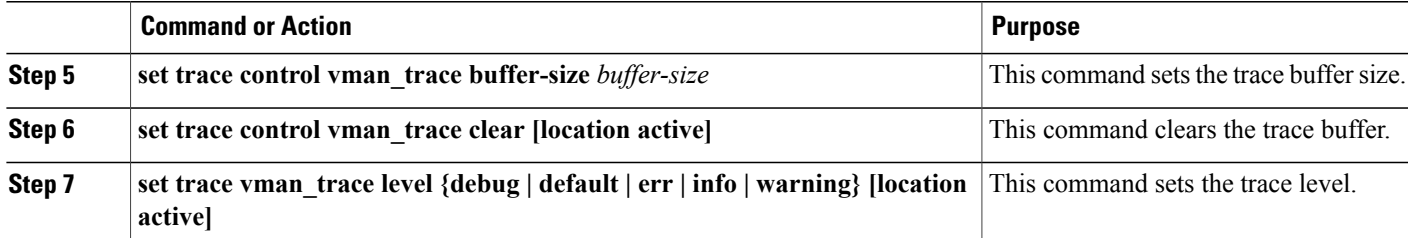

## <span id="page-2-0"></span>**Troubleshooting: Installing Applications in a Virtual Services Container**

This topic describes the possible reasons why installation of an application in a virtual services container may not have been successful, and the corresponding solutions.

**Problem** Installation of an application in a virtual services container is not successful.

**Possible Cause** Installation of the application may still be ongoing.

**Solution** Check the installation status, by using the **show virtual-service list** command. The following sample output shows an application that has status Installed.

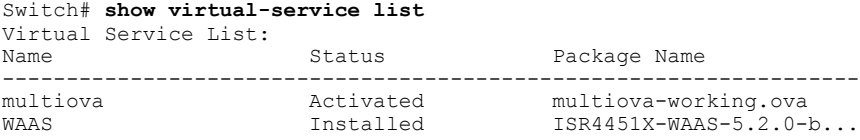

**Possible Cause** An application with the same name has already been installed.

**Solution** Ensure that an application with the same name has not already been installed, by using the **show virtual-service list** command. You can verify this by referencing the Name field.

**Possible Cause** The target media has not been installed.

**Solution** Target media for Cisco Catalyst 4500 series switches —bootflash.

**Solution** Ensure that the target media is installed, by using the **show version** command.

```
Switch# show version
Cisco IOS Software, IOS-XE Software, Catalyst 4500 L3 Switch Software
(cat4500e-UNIVERSALK9-M), Version 03.07.01.E.227 EARLY DEPLOYMENT [PROD BUILD] ENGINEERING
NOVA_WEEKLY BUILD, synced to SYNC_FOR_BENI_MR1
Technical Support: http://www.cisco.com/techsupport
Copyright (c) 1986-2015 by Cisco Systems, Inc.
Compiled Tue 31-Mar-15 17:48 by gereddy
```

```
Cisco IOS-XE software, Copyright (c) 2005-2015 by cisco Systems, Inc.
All rights reserved. Certain components of Cisco IOS-XE software are
```
licensed under the GNU General Public License ("GPL") Version 2.0. The software code licensed under GPL Version 2.0 is free software that comes with ABSOLUTELY NO WARRANTY. You can redistribute and/or modify such GPL code under the terms of GPL Version 2.0. (http://www.gnu.org/licenses/gpl-2.0.html) For more details, see the documentation or "License Notice" file accompanying the IOS-XE software, or the applicable URL provided on the flyer accompanying the IOS-XE software. ROM: 15.0(1r)SG1 ott-of-c4k-103 uptime is 5 days, 21 hours, 45 minutes Uptime for this control processor is 5 days, 21 hours, 47 minutes System returned to ROM by reload System image file is "slot0:/cat4500e-universalk9.SSA.03.07.01.E.227.152-3.2.27.E1.bin" Jawa Revision 7, Snowtrooper Revision 0x0.0x1C Last reload reason: Reload command This product contains cryptographic features and is subject to United States and local country laws governing import, export, transfer and use. Delivery of Cisco cryptographic products does not imply third-party authority to import, export, distribute or use encryption. Importers, exporters, distributors and users are responsible for compliance with U.S. and local country laws. By using this product you agree to comply with applicable laws and regulations. If you are unable to comply with U.S. and local laws, return this product immediately. A summary of U.S. laws governing Cisco cryptographic products may be found at: http://www.cisco.com/wwl/export/crypto/tool/stqrg.html If you require further assistance please contact us by sending email to export@cisco.com. License Information for 'WS-X45-SUP7-E' License Level: entservices Type: Permanent Next reboot license Level: entservices cisco WS-C4507R+E (MPC8572) processor (revision 8) with 2097152K bytes of physical memory. Processor board ID FOX1447GWNQ MPC8572 CPU at 1.5GHz, Supervisor 7 Last reset from Reload 2 Virtual Ethernet interfaces 96 Gigabit Ethernet interfaces 8 Ten Gigabit Ethernet interfaces 511K bytes of non-volatile configuration memory. Configuration register is 0x0

**Possible Cause** There is insufficient space to install an application.

**Solution** Check the amount of space that is available, by using the **dir** command.

Switch# **dir bootflash:** Directory of bootflash:/ drwx 4096 Apr 8 2015 07:59:36 +00:00 tracelogs drwx 4096 Mar 21 2014 14:08:37 +00:00 temp drwx 4096 Apr 8 2015 08:00:52 +00:00 temp\_amd drwx 4096 Apr 12 2014 11:47:04 +00:00 onep drwx 4096 Feb 25 2015 17:59:49 +00:00 virtual-instance-stby-sync -rw- 26388480 Mar 20 2015 19:08:38 +00:00 cat4k\_rel.ova -rw- 180 Apr 8 2015 08:00:02 +00:00 virtual-instance.conf -rw- 52068 Mar 28 2014 17:39:38 +00:00 label\_3 -rw- 72601600 Apr 2 2015 16:46:07 +00:00 ofa-cat4k.ova -rw- 1037 Mar 6 2015 12:13:43 +00:00 vman\_ofa.log.4720.20150306121343 -rw- 3427 Mar 6 2015 12:18:52 +00:00 vman\_ofa.log.4720.20150306121852 -rw- 113201 Mar 14 2015 18:51:05 +00:00 vman\_ofa.log.4720.20150314185105  -rw- 22215 Mar 14 2015 18:54:55 +00:00 vman\_ofa.log.4720.20150314185455 -rw- 72642560 Mar 18 2015 12:26:32 +00:00 ofa-1.1.64113n-cat4500-SSA-k9.ova -rw- 26388480 Apr 3 2015 10:55:09 +00:00 ofa-2.0.0-r1-cat4500-SPA-k9.ova -rw- 72642560 Feb 27 2015 16:05:41 +00:00 ofa-1.1.64109n-cat4500-SSA-k9.ova

**Possible Cause** Disk quota for container is insufficient.

**Solution** Ensure that sufficient disk quota is allotted to the virtual services container, by using the **show virtual-service global** command.

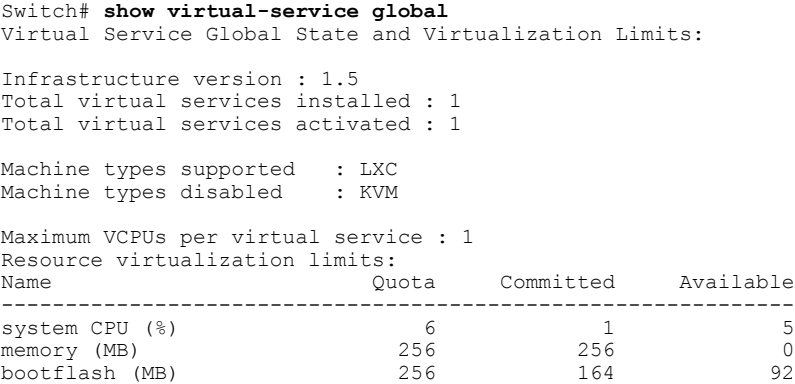

**Possible Cause** An invalid OVA package has been used for installation (Invalid package/Parsing error/Invalid machine specification error).

**Solution** Ensure that the OVA package copied to the device matches in size with the OVA package on the FTP server. Refer to the release for details or Contact Cisco Technical Support to ensure that the OVA file provided is compatible with the device operating system and not corrupted.

**Possible Cause** The virtual services container does not install properly due to unknown reasons.

**Solution** Uninstall the virtual services container. If the problem persists, collect general troubleshooting information and contact Cisco Technical Support.

#### **Related Topics**

Collecting [Troubleshooting](#page-0-0) Information, on page 1

## <span id="page-4-0"></span>**Troubleshooting: Activating Applications in a Virtual Services Container**

This topic describes the possible reasons why the activation of an application in a virtual services container may not have been successful, and the corresponding solutions.

**Problem** Activation of an application in a virtual services container is not successful.

**Possible Cause** Activation of the application may still be ongoing.

**Solution** Check the activation status of the application, by using the **show virtual-service list** command. The following sample output shows an application that status Activated.

Switch# **show virtual-service list** Virtual Service List: Name Status Package Name ------------------------------------------------------------------- WAAS MAAS Activated ISR4451X-WAAS-5.2.0-b...

**Possible Cause** The virtual services container does not have sufficient resources for activation of the application.

**Solution** Check if the device has sufficient resources for virtualization, including—memory, disk space, and CPU utilization. You can display the resource requirement for virtualization, by using the **show virtual-service** command.

```
Switch# show virtual-service
Virtual Service Global State and Virtualization Limits:
Infrastructure version : 1.5
Total virtual services installed : 1
Total virtual services activated : 1
Machine types supported : LXC<br>Machine types disabled : KVM
Machine types disabled
Maximum VCPUs per virtual service : 1
Resource virtualization limits:
Name Quota Committed Available
--------------------------------------------------------------
system CPU (%) 6 1 5<br>memory (MB) 6 256 256 0
memory (MB) 256 256 0
bootflash (MB)
```
**Possible Cause** The application does not activate properly due to unknown reasons.

**Solution** Deactivate and uninstall the application. If the problem persists, collect general troubleshooting information and contact Cisco Technical Support.

#### **Related Topics**

Collecting [Troubleshooting](#page-0-0) Information, on page 1

# <span id="page-5-0"></span>**Troubleshooting: Uninstalling Applications in a Virtual Services Container**

Thistopic describesthe possible reasons why you may not have been successful with the process of uninstalling an application in a virtual services container, and the corresponding solutions.

**Problem** Uninstallation of an application from the virtual services container is not successful.

**Possible Cause** The application being uninstalled is not completely deactivated.

**Solution** Check the activation status of the application, by using the **show virtual-service list** command. The following sample output shows an application in the Deactivated status, and can be uninstalled.

Switch# **show virtual-service list** Virtual Service List: Name Status Status Package Name ------------------------------------------------------------------- WAAS Deactivated ISR4451X-WAAS-5.2.0-b...

**Possible Cause** The application does not uninstall due to unknown reasons.

**Solution** As a last resort, delete the virtual-instance.conf, by using the **delete** command, and then reload the device.

```
Switch# delete bootflash:virtual-instance.conf
Switch# reload
If the problem persists, collect general troubleshooting information and contact Cisco Technical Support.
```
## <span id="page-6-0"></span>**Troubleshooting: Deactivating Applications in a Virtual Services Container**

This topic describes the possible reasons why you may not have been successful with the process of deactivating an application in a virtual services container, and the corresponding solutions.

**Problem** Deactivation of an application is not successful.

**Possible Cause** The application being deactivated is not activated.

**Solution** Check the activation status of the application, by using the **show virtual-service list** command. The following sample output shows an application that is in the Activated state, and can be deactivated.

Switch# **show virtual-service list**

Virtual Service List: Name Status Status Package Name ------------------------------------------------------------------ oneFW Activated iosxe-cx-9.0.2-hudson...

**Possible Cause** Deactivation takes a long time (5 minutes).

**Solution** Check if application directories are in use. Ensure that there are no shells open in the application file system directories on the device.

**Possible Cause** The application does not deactivate gracefully due to unknown reasons.

**Solution** As a last resort, uninstall the application (if you have not already done this) and delete the virtual-instance.conf configuration file, by entering the **delete** command, and then reload the device. This step deletes all applications installed in the virtual services container.

Switch# **delete bootflash:virtual-instance.conf** Switch# **reload**

**Solution** If the problem persists, collect general troubleshooting information and contact Cisco Technical support.

I